# **FTDI USB-A to RS232 DB9 Serial Adapter Cable - M/M - ESD Level 4**

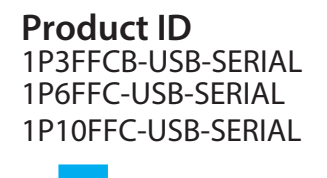

StarTechcom

Hard-to-find made easy

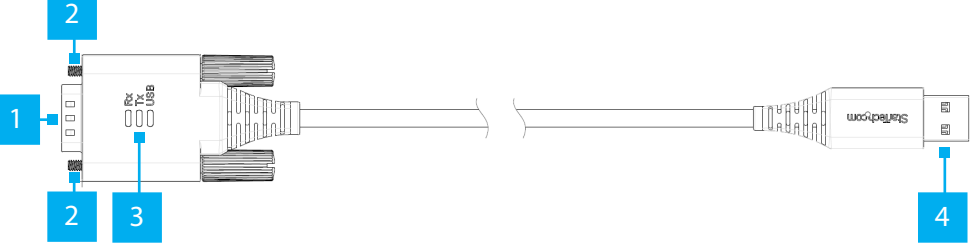

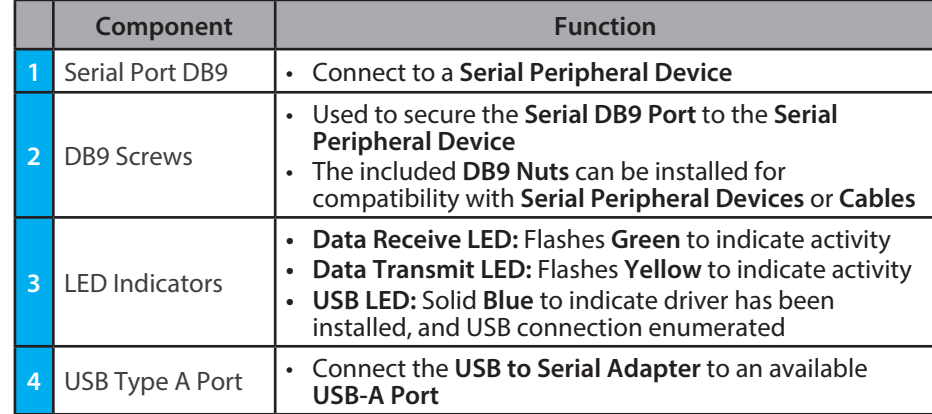

## **Pinout Diagram**

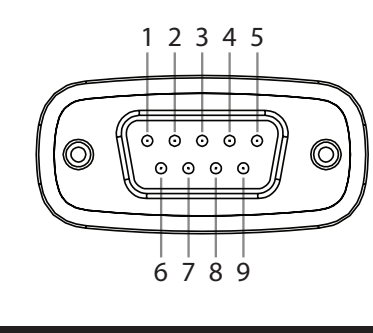

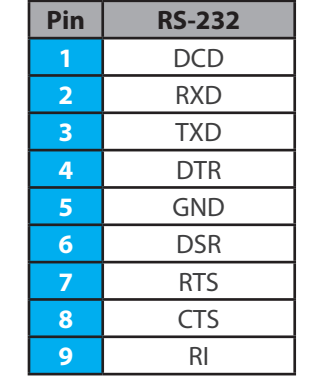

# **Package Contents**

- USB to Serial Adapter x 1
- DB9 Nuts x 2
- Quick-Start Guide x 1

# **Requirements**

• USB Type-A Enabled Computer x 1

For the latest drivers/software, product information, technical specifications, and declarations of conformance, please visit: www.StarTech.com/1P3FFCB-USB-SERIAL www.StarTech.com/1P6FFC-USB-SERIAL www.StarTech.com/1P10FFC-USB-SERIAL

# **Installation**

## **Install the Driver and Adapter**

*Note: Drivers should install automatically in most supported operating systems. If they do not, please complete the following steps:*

- 1. Navigate to: b.www.StarTech.com/1P3FFCB-USB-SERIAL
	- c. www.StarTech.com/1P6FFC-USB-SERIAL
	- d.www.StarTech.com/1P10FFC-USB-SERIAL
- 5. Click the **Drivers/Downloads** tab.
- 6. Under **Driver(s)**, download the appropriate **Driver Package** for your operating system.

### **Windows**

- 1. Right-click the downloaded file and extract the contents with **Extract All**.
- 2. Browse the Windows folder and run the **Setup** file.
- 3. Follow the on-screen instructions to complete the installation.
- 4. Connect the **USB to Serial Adapter** to an available USB-A port.

### **macOS**

- 1. Double-click the downloaded file.
- 2. Open the folder that matches your **macOS Version** and run the **Installer** file inside the folder.
- 3. Follow the on-screen instructions to complete the installation.
- 4. Connect the **USB to Serial Adapter** to an available USB-A port.

**To view manuals, FAQs, videos, drivers, downloads, technical drawings, and more, visit www.startech.com/support.**

### **Verify Driver Installation**

### **Windows**

- 1. Navigate to the **Device Manager**.
- 2. Under **Ports (COM & LPT)**, right-click **COM Port** and click **Properties**.
- 3. Confirm that the **Driver** is installed and working as expected.

### **macOS**

- 1. Navigate to **System Information**.
- 2. Expand the **Hardware** section and click **USB**.
- 3. Confirm that **COM Port** appears in the list.

### **Regulatory Compliance**

#### **FCC - Part 15**

This equipment has been tested and found to comply with the limits for a Class B digital device, pursuant to part 15 of the FCC Rules. These limits are designed to provide reasonable protection against harmful interference in a residential installation. This equipment generates, uses and can radiate radio frequency energy and, if not installed and used in accordance with the instructions, may cause harmful interference to radio communications. However, there is no guarantee that interference will not occur in a particular installation. If this equipment does cause harmful interference to radio or television reception, which can be determined by turning the equipment off and on, the user is encouraged to try to correct the interference by one or more of the following measures:

- Connect the equipment into an outlet on a circuit different from that to which the receiver is connected.
- Consult the dealer or an experienced radio/TV technician for help

This device complies with part 15 of the FCC Rules. Operation is subject to the following two conditions:

(1) This device may not cause harmful interference, and (2) this device must accept any interference received, including interference that may cause undesired operation. Changes or modifications not expressly approved by StarTech.com could void the user's authority to operate the equipment.

#### **Industry Canada Statement**

This Class B digital apparatus complies with Canadian ICES-003.

Cet appareil numérique de la classe [B] est conforme à la norme NMB-003 du Canada.

CAN ICES-3 (B)/NMB-3(B)

This device complies with Industry Canada licence-exempt RSS standard(s). Operation is subject to the following two conditions:

(1) This device may not cause interference, and (2) This device must accept any interference, including interference that may cause undesired operation of the device.

Le présent appareil est conforme aux CNR d'Industrie Canada applicables aux appareils radio exempts de licence. L'exploitation est autorisée aux deux conditions suivantes:

(1) l'appareil ne doit pas produire de brouillage, et (2) l'utilisateur de l'appareil doit accepter tout brouillage radioélectrique subi, même si le brouillage est susceptible d'en compromettre le fonctionnement.

### **Warranty Information**

This product is backed by a two-year warranty. For further information on product warranty terms and conditions, please refer to www.startech.com/warranty.

### **Limitation of Liability**

**StarTech.com Ltd.** 45 Artisans Crescent London, Ontario N5V 5E9 Canada

In no event shall the liability of StarTech.com Ltd. and StarTech.com USA LLP (or their officers, directors, employees or agents) for any damages (whether direct or indirect, special, punitive, incidental, consequential, or otherwise), loss of profits, loss of business, or any pecuniary loss, arising out of or related to the use of the product exceed the actual price paid for the product. Some states do not allow the exclusion or limitation of incidental or consequential damages. If such laws apply, the limitations or exclusions contained in this statement may not apply to you.

United Kingdom

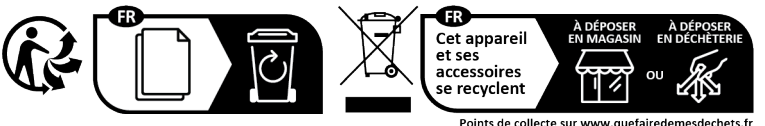

Privilégiez la réparation ou le don de votre appareil

Brackmills, Northampton NN4 7BW **StarTech.com LLP** 4490 South Hamilton Groveport, Ohio

Road

43125 U.S.A.

**StarTech.com Ltd.** Unit B, Pinnacle 15 Gowerton Road **StarTech.com Ltd.** Siriusdreef 17-27 2132 WT Hoofddorp The Netherlands

FR: startech.com/fr DE: startech.com/de ES: startech.com/es NL: startech.com/nl IT: startech.com/it JP: startech.com/jp